# **Réaliser sa cartographie de plantes nectarifères et pollinifères avec PlantNet**

*Faire une cartographie des plantes nectarifères et pollinifères de l'exploitation peut faire gagner un point de bonnes pratiques dans le référentiel BEE FRIENDLY. Retrouvez ici la méthode de Robin Jeudy du château Grand Renom, en utilisant l'application PlantNet.*

### **Les étapes :**

- o **1 : Télécharger l'application PlantNet sur votre smartphone**
- o **2 : Créer un compte sur PlantNet : Profil** → **Se connecter** → **Créer un compte**
- o **3 : Avec l'application PlantNet sur votre smartphone, en étant connecté à votre compte, prendre des photos des plantes fleuries que vous rencontrez et activer la géolocalisation** → les plantes identifiées par l'application sont alors géolocalisées !

Leur localisation est enregistrée sur votre compte PlantNet.

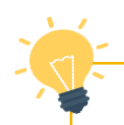

#### **Quand faire vos observations ?**

## **Le + de BEE FRIENDLY**

**Faire des passages plusieurs fois dans l'année** : de préférence au moins une fois au printemps (mi mars-avril-mai), en été (juillet-aout) et en automne (septembre-octobre) pour couvrir toute la saison des floraisons.

#### **Identifier des arbres avec PlantNet...**

Pensez à identifier les plantes annuelles (bords de champs, enherbement dans vos parcelles, jachères..) mais aussi les arbustes et arbres présents sur votre exploitation ! Pour identifier les essences d'arbre présentes sur vos exploitations privilégier une période où les arbres sont en fleurs ou avec des feuilles : l'indentification sera plus fiable.

De manière générale, **pensez à vérifier la proposition de PlantNet** : des erreurs peuvent arriver ! Trouvez les principales espèces présentes par chez vous dans des livres de flores locales, etc.

o **4 : Une fois les floraisons terminées (à partir de novembre), connectez-vous à votre compte en ligne sur PlantNet sur le web (pas sur l'application) : https [://identify.plantnet.org/fr](https://identify.plantnet.org/fr)**

#### o **5 : Cliquer sur : Mes données**

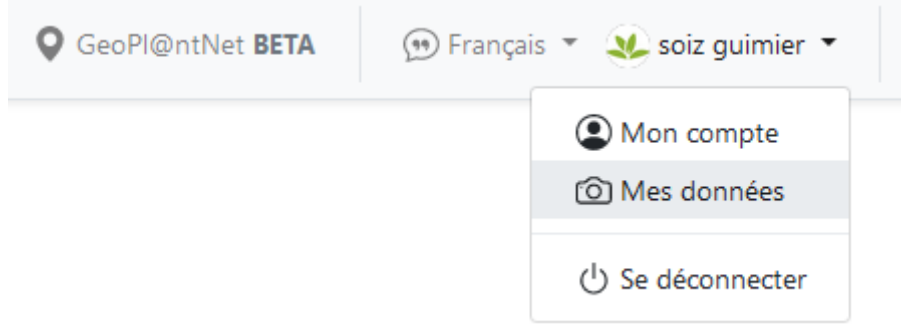

Toutes vos observations sont référencées. Sur la droite de l'écran une cartographie a géolocalisé vos points d'observations.

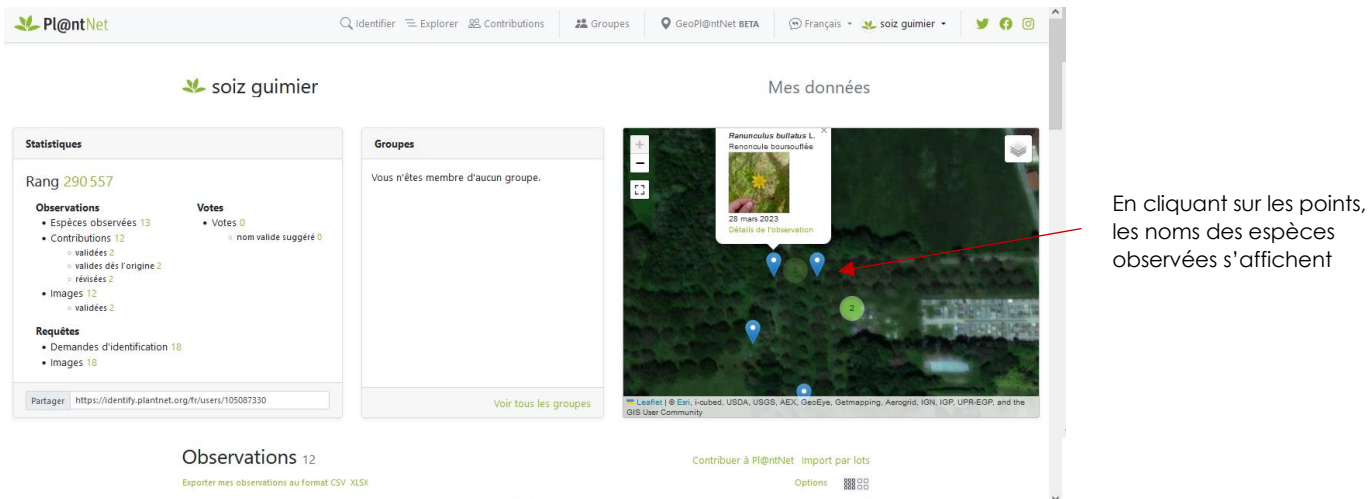

o **6 : Cliquer sur «Options » pour paramétrer la visualisation de vos données**

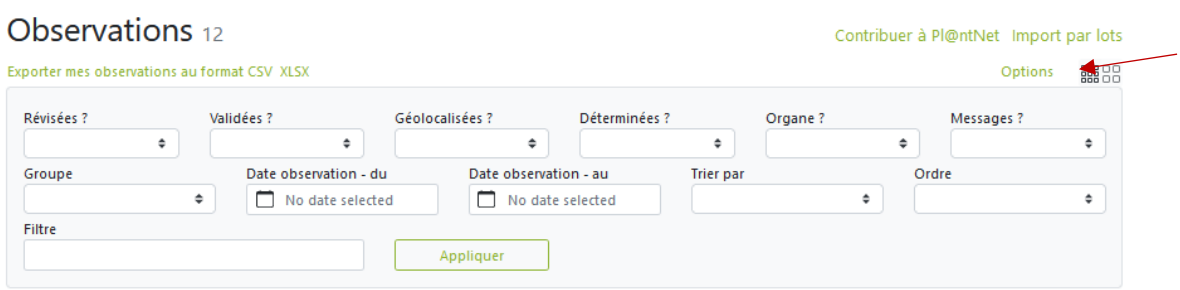

**Par exemple, si vous souhaitez visualiser seulement les observations sur une période donnée, sélectionner les dates d'observations souhaitées puis « Appliquer »**

D'autres paramètres peuvent être réglés : observations validées ou non, etc.

o **7 : Exporter vos données au format excel : cliquez sur « Exporter mes observations au format excel »**

Le tableur avec vos données est alors téléchargé sur votre ordinateur

**Vos observations sont maintenant enregistrées sur votre ordinateur. Vous pouvez à partir de cela créer une carte de vos observations !**

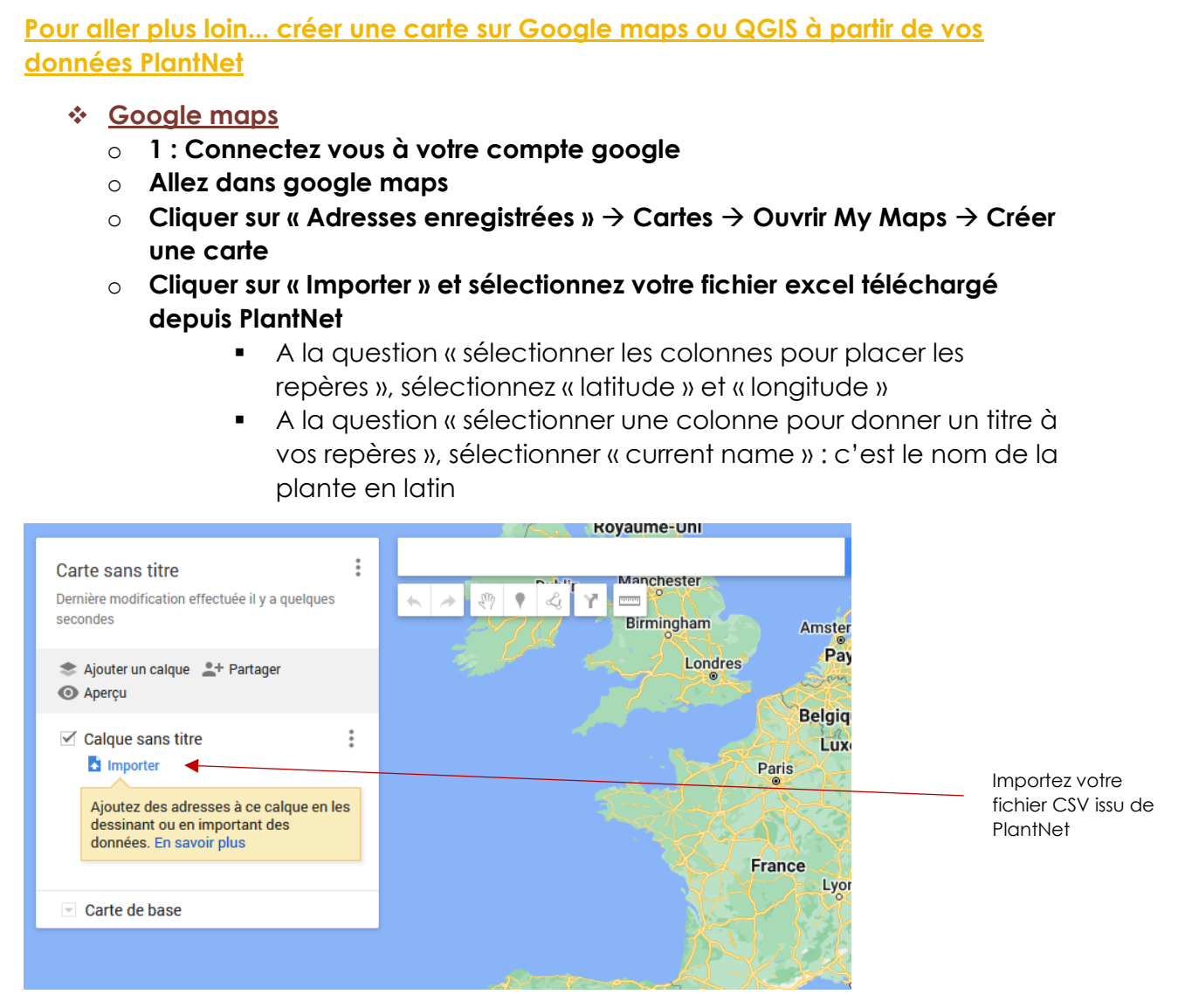

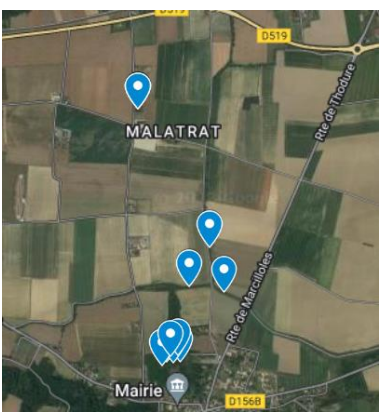

**Exemple de carte obtenue avec Google Maps**

Une fois les points générés sur la carte, pensez à **vérifier la localisation car un décalage peut arriver. Dans ce cas déplacer manuellement les points.**

# ❖ **QGIS**

QGIS est un outil de cartographie libre de droit, gratuit. Il vous permettra d'enregistrer vos observations de manière illimitée.

Pour télécharger QGIS : https [://www.qgis.org/fr/site/forusers/index.html](https://www.qgis.org/fr/site/forusers/index.html)

Importez vos données PlantNet de préférence au format **CSV.**

Plus d'information sur l'utilisation de QGIS sur le site : [geoinformations.developpement-durable.gouv.fr](https://www.geoinformations.developpement-durable.gouv.fr/prise-en-main-de-qgis-a2907.html)

# **Le témoignage de Robin Jeudy :**

*Robin Jeudy est Directeur Technique du Château Grand Renom, labellisé BEE FRIENDLY depuis 2020.*

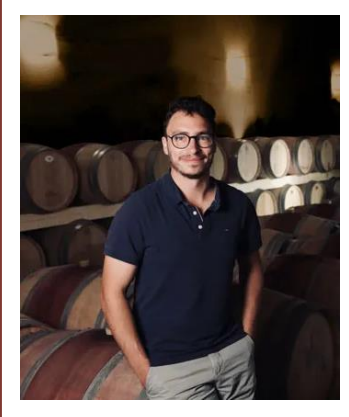

« Je réalise cette méthode PlantNet pour réaliser mes cartes de plantes mellifères depuis que je suis engagé en BEE FRIENDLY, j'en suis satisfait. Dès que je vais dans les vignes en saison j'en profite pour prendre les photos des plantes que je vois avec l'application, c'est très rapide !

Pour réaliser la cartographie complète en fin de saison avec QGIS cela demande un peu de temps et de technicité : notamment il faut créer plusieurs couches pour les différentes périodes d'observations, avec un code couleur différent. Mais ça vaut la peine. »

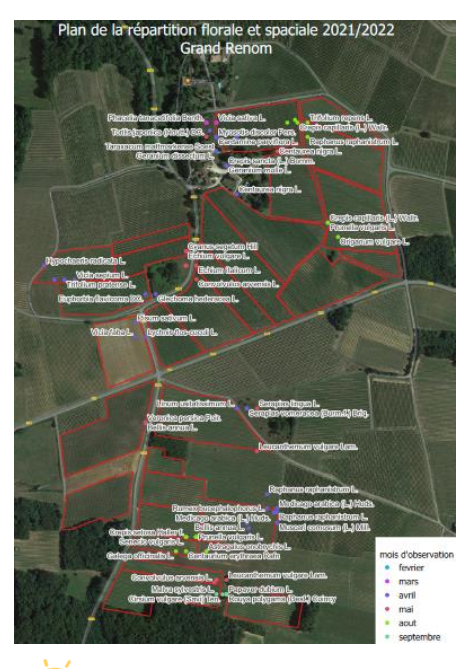

*Une carte précise appréciée du comité de labellisation*